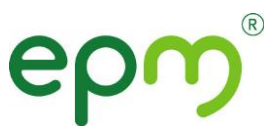

## **ASIGNACION CITAS MEDICINA GENERAL Unidad Servicio Médico**

## **1. Solicitud vía telefonica**

- Telefono 3807222 opción 1
- Digite el numero Documento identidad
- Marque asi: **1** asignar **2** Recordar **3** Cancelar
- Según el servicio requerido marque asi:
	- **1** consulta médica
	- **2** Odontologia
	- **3** Optometría
	- **4** Promoción y prevencion:
		- **1** Riesgo cardiovascular
		- **2** Crecimiento y Desarrollo
		- **3** Higienista
		- **4** Planificacion familiar
		- **5** Joven

## **2. Solicitud en la página web:**

- Ingresa a la página web de EPM: [www.epm.com.co](http://www.epm.com.co/) Gente EPM.
- Pide tus citas-Salud EPM.
- · Ir a la opción "Si es nuevo regístrese aquí. Diligencia los datos y crea una contraseña siguiendo las características indicadas. Valida la información.
- Una vez diligencias los datos solicitados de manera correcta, el sistema te informará que ya cuentas con tú usuario, con el que podrás ingresar a solicitar tus citas y las de tus beneficiarios con el número del documento de identidad del cotizante y la contraseña.
- Al momento de generar tú contraseña debes tener en cuenta lo siguiente: debes ingresar 12 caracteres o más así: 1) No podrás incluir en tú contraseña años, meses, las palabras (EPM, empresas); 2) Sin secuencias lógicas abcde, 123456, 123123; 3) Sin información personal nombres de familiares, mascotas, fechas significativas; 4) utiliza mayúsculas y minúsculas; 5) Incluir números, letras y símbolo.

**Sólo deberás cambiar tú contraseña cada 6 meses.**

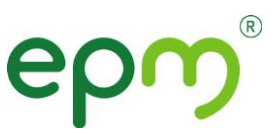

## **3. Solicitud en la intranet:**

- Ingresa a Bitácora
- En Accesos Directos ingresar a la sección Servicio Médico
- Dar clic en Pide tu cita
- Ir a la opción "Si es nuevo regístrese aquí. Diligencia los datos y crea una contraseña siguiendo las características indicadas. Valida la información.
- Una vez diligencias los datos solicitados de manera correcta, el sistema te informará que ya cuentas con tú usuario, con el que podrás ingresar a solicitar tus citas y las de tus beneficiarios con el número del documento de identidad del cotizante y la contraseña.
- Al momento de generar tú contraseña debes tener en cuenta lo siguiente: debes ingresar 12 caracteres o más así: 1) No podrás incluir en tú contraseña años, meses, las palabras (EPM, empresas); 2) Sin secuencias lógicas abcde, 123456, 123123; 3) Sin información personal nombres de familiares, mascotas, fechas significativas; 4) utiliza mayúsculas y minúsculas; 5) Incluir números, letras y símbolo.
- Deberás cambiar tú contraseña cada 6 meses.